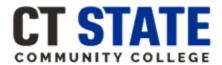

## CT State Community Colleges Electronic Incomplete Request Form Training April 25, 2024

## Per the CT State Catalog:

An Incomplete is used as a temporary grade assigned by a faculty member when coursework is missing, and the student agrees to complete the requirements.

A student may request an Incomplete from the faculty member; that faculty member is not required to agree to the request. Faculty members should assign an Incomplete when there are extenuating circumstances, such as illness, that prevent a student from completing the assigned work on time. Further consideration should be given to determine if the student has participated in and completed at least 61% of the course, and, in the judgment of the faculty member, the student can complete the remaining work no later than the tenth week of the next standard semester.

Any faculty member that assigns an Incomplete shall document such an activity, and inform the student, the campus Dean of Faculty or campus dean responsible for faculty affairs, and other appropriate parties, as needed, using a common email sent via the Hyland OnBase System. Supporting documentation, agreed upon by both the faculty and student, must include:

- A brief description of the requirements to be completed;
- The date by which the coursework must be submitted to the faculty member;
- A statement that the Incomplete will change to a specific letter grade if the work is not completed by the tenth week of the next standard semester.

If a student fails to complete the required work or fails to submit the work by the specified time, or if the faculty member fails to submit a replacement grade, the Director of Registration and Academic History or their designee shall convert the Incomplete on the student's transcript to the letter grade specified on the original paperwork. Specially accredited programs may have specific progression criteria where a student cannot progress in their program with an Incomplete on their transcript.

Students with an Incomplete are temporarily ineligible for semester or graduation honors. Upon conversion of the Incomplete to a letter grade, students may retroactively receive semester or graduation honors, and such recognition shall appear on the transcript, provided the student has earned the required GPA.

1. Student accesses the Incomplete Grade Request Form via MyCTState Student Online Forms Card.

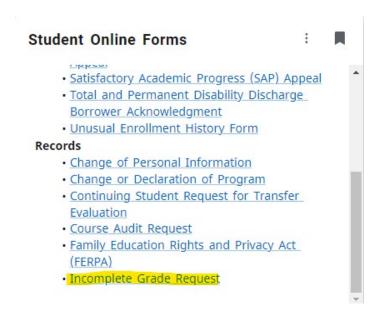

2. Student enters their Student ID and <u>Home Campus</u>. Once home campus is selected, the "course details" section appears.

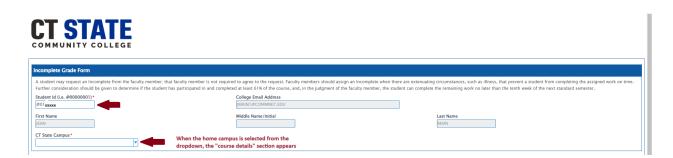

3. Student enters the required fields in the "Course Details" section, and clicks submit. If course detail fields are not completed, the student receives a message and is not allowed to submit the form. Students will be instructed to check the accuracy of faculty email address.

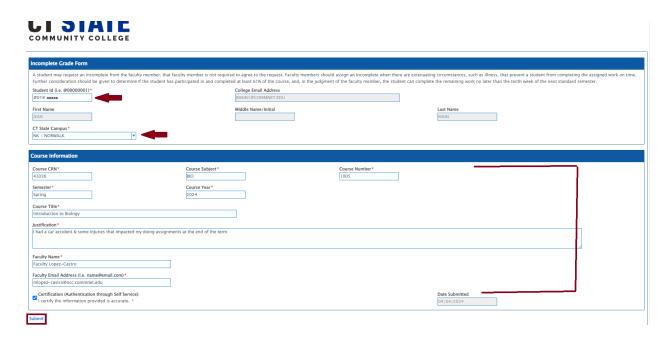

4. The instructor named by the student will receive an email requesting that they review the form. The email subject line will read "Review Required: Incomplete Grade Form <Student Name>.

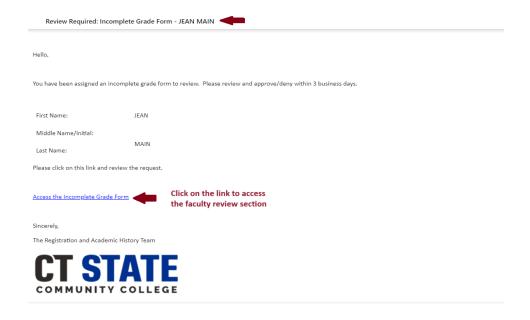

5. Click on the "Access the Incomplete Grade Form" link in the email. Review the information provided by the student. Enter the default grade (capital letters suggested) and last date of attendance. Itemize assignments that the student is required to complete (numbered list referencing the syllabus is suggested) and sign. Approve or deny the request and enter the name & email of the campus Dean of Faculty or Dean of Students and Faculty (spelling matters). Click Submit.

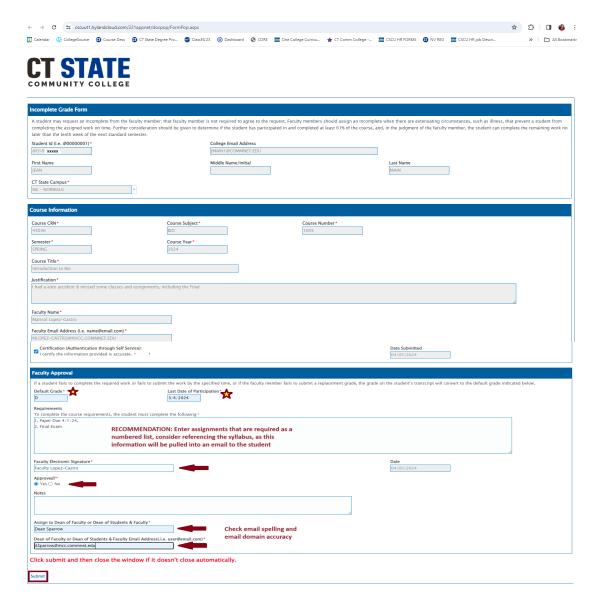

<u>IMPORTANT</u> – after clicking submit, <u>close the form's browser</u> so the next approver/user can open it.

6. Dean of Faculty or Dean of Students and Faculty will receive and email requesting that they review the information completed by the student and instructor. The subject line will read "Review Required: Incomplete Grade Form <Student Name>".

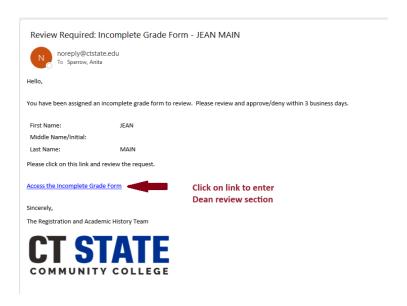

7. Click on the "Access the Incomplete Grade Form" link. Review the information provided by the student & instructor. Approve or deny the request, enter your electronic signature, and click submit.

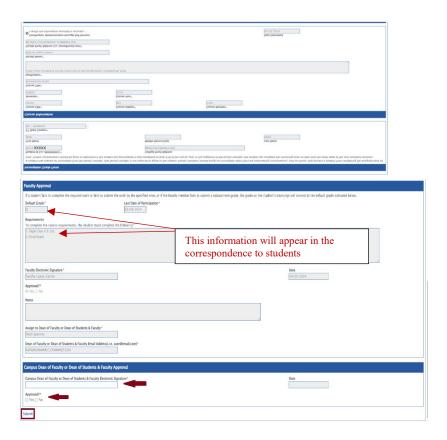

## IMPORTANT: close browser after clicking "submit" so that the next approver/user can open it.

- 8. The form is routed to a work queue for the Registration and Academic History (R & AH) team and they enter the Incomplete grade into Banner. Communication is automatically sent out by the Hyland OnBase system after the R & AH team completes their work.
- 9. Incomplete grade *approval email* goes to student, faculty and dean. The approval communication includes CRN, Dept designation, and course number in the subject line. In addition, this correspondence advises the student to reference the academic calendar via the live link provided to determine the final date to complete outstanding work. The communication will list the faculty's requirements (see requirements section), and identifies the "default grade" as noted in the faculty section.

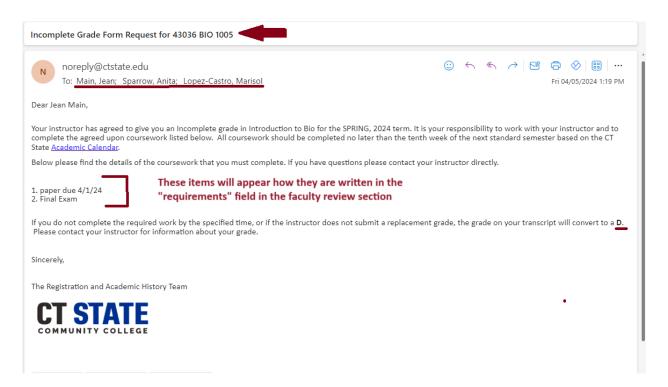

## **Online Form Instructions for Faculty**

10. When incomplete requests are denied, students receive a denial email and are referred to their instructor.

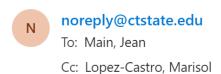

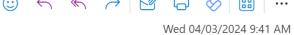

Dear Jean Main,

Your request for an incomplete grade has has been denied. Please see your Instructor for details and to discuss your options.

Sincerely,

The Registration and Academic History Team

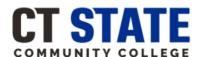